# **CSCE 5430: Software Engineering**

# **Project Workbook**

**Spring 2023**

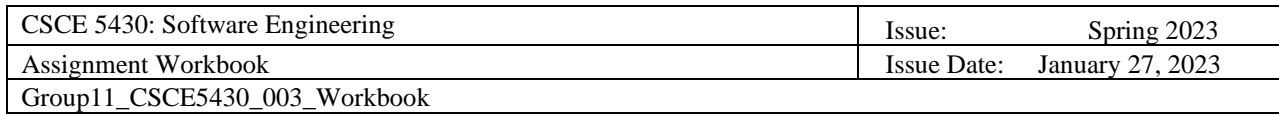

## **Revision History**

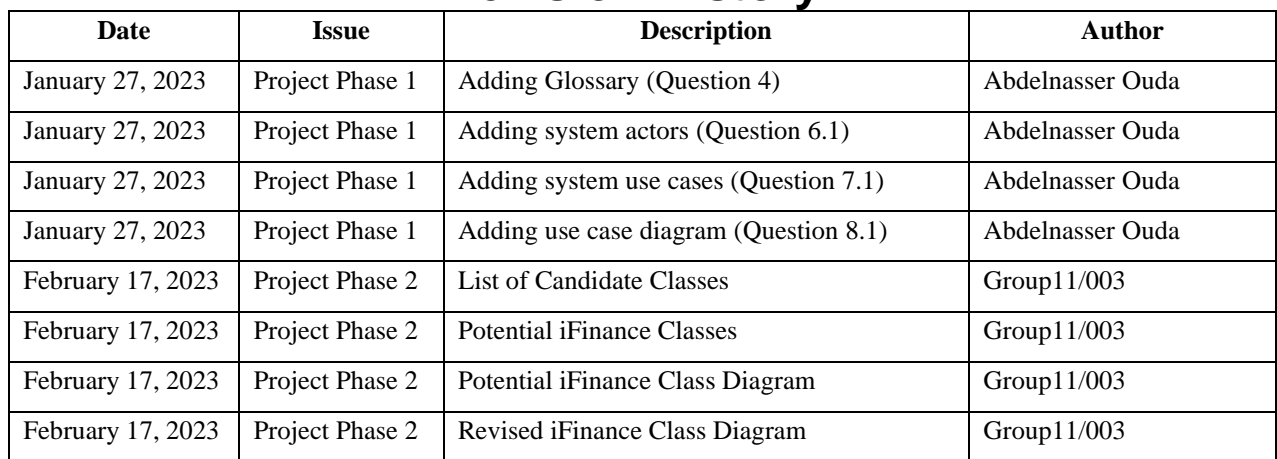

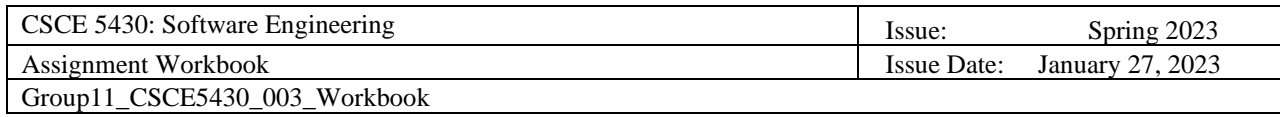

## **Table of Contents**

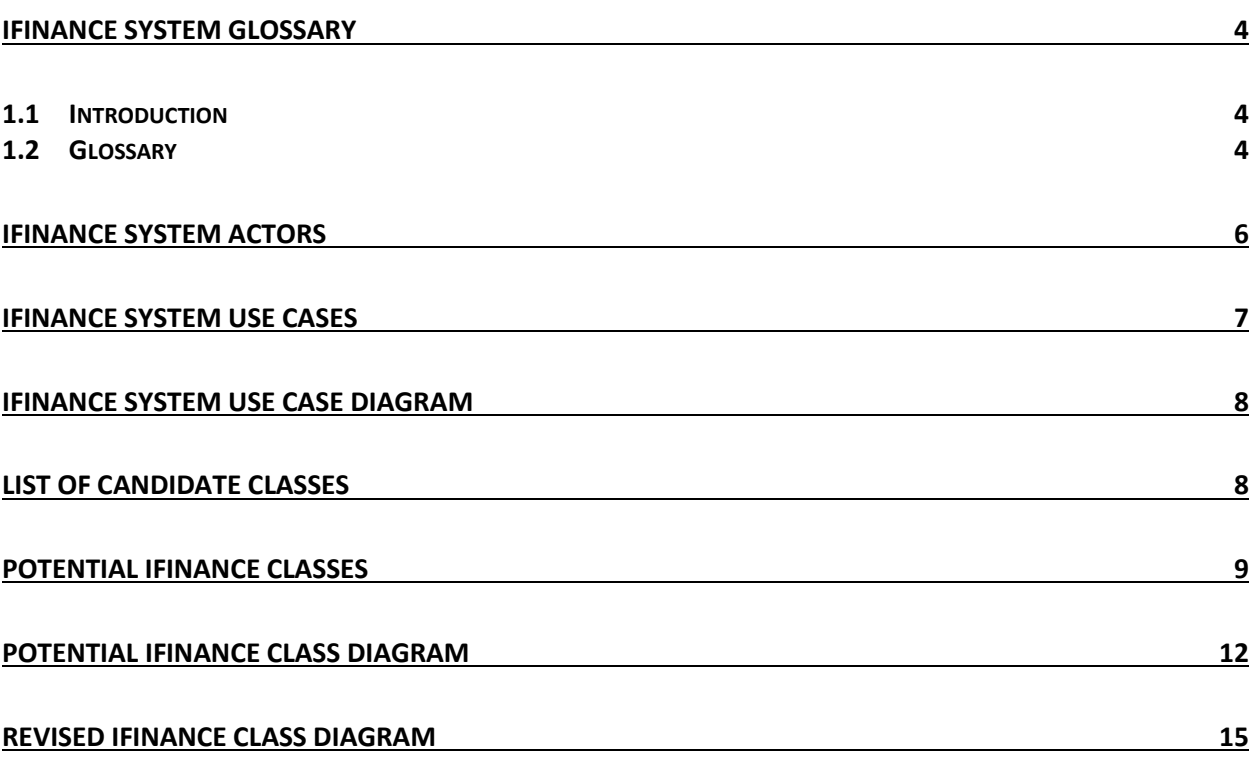

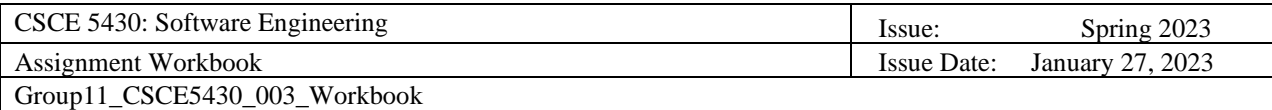

### <span id="page-3-0"></span>**IFINANCE System Glossary**

#### <span id="page-3-1"></span>**1.1 Introduction**

This document is used to define terminology specific to the problem domain, explaining terms, which may be unfamiliar to the reader of the use-case descriptions or other project documents. Often, this document can be used as an informal *data dictionary*, capturing data definitions so that use-case descriptions and other project documents can focus on what the system must do with the information.

#### <span id="page-3-2"></span>**1.2 Glossary**

The glossary contains the working definitions for the key concepts in the iFINANCE System.

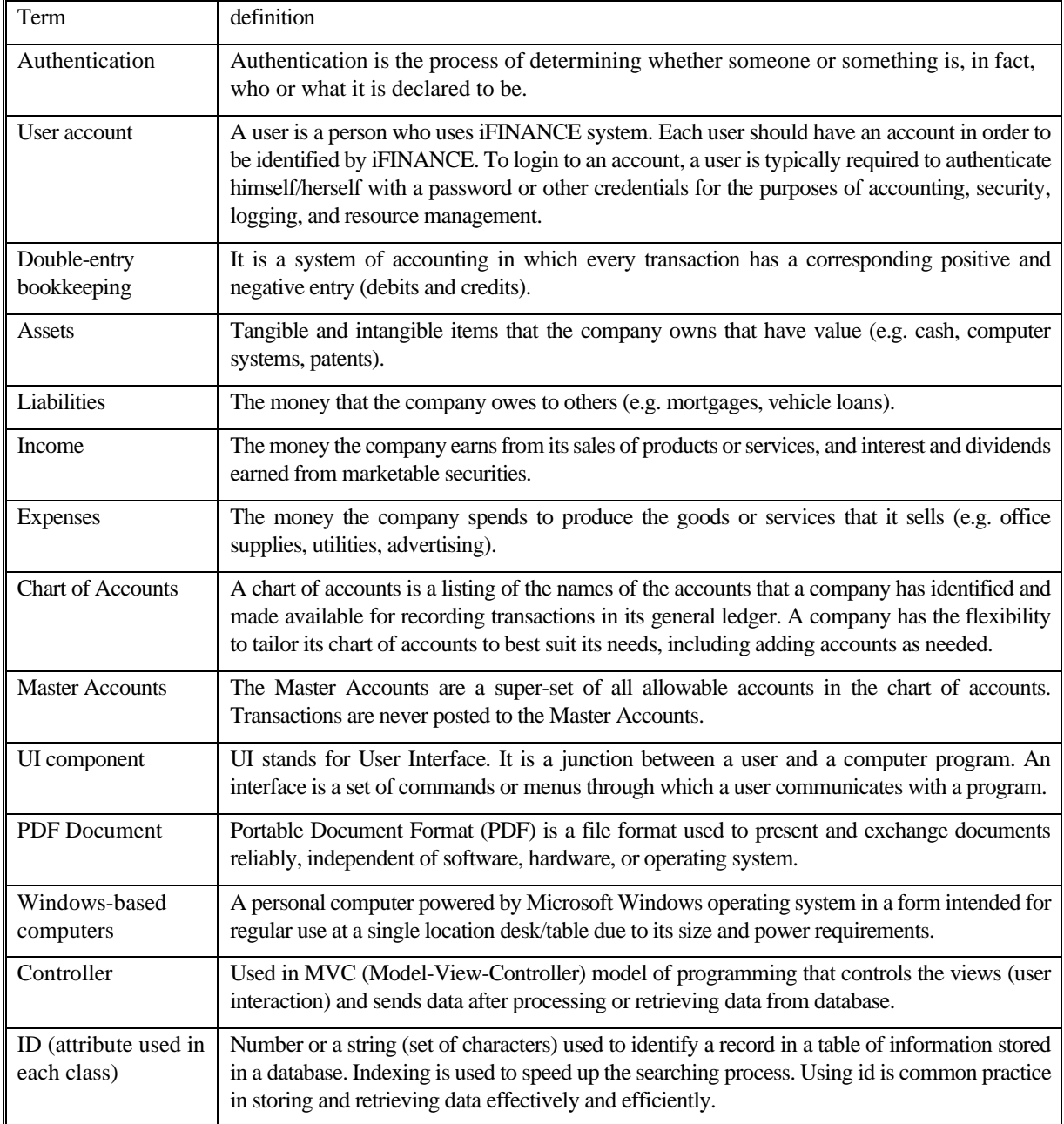

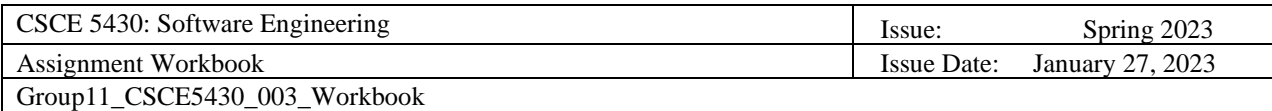

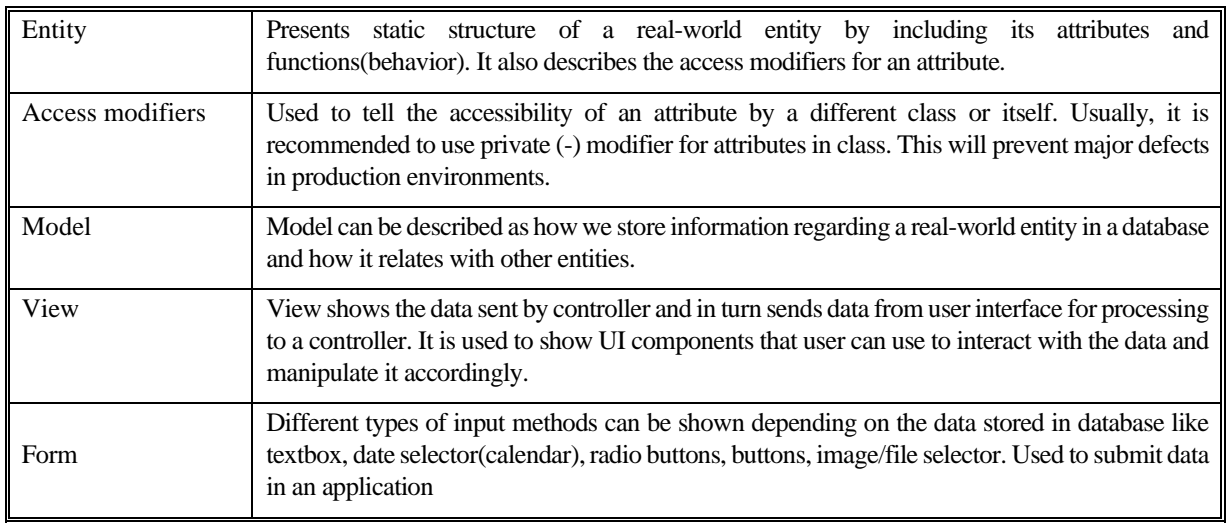

### **IFINANCE System Actors**

<span id="page-5-0"></span>The first useful step to analyze the system functionality is to look in the problem statement at the things that interact with the system. In UML use case analysis, these external things are called **actors**. Actors are identified based on the following:

- Actors are always external to the system they are therefore outside our control.
- Actors interact directly with the system.
- Actors represent roles that people and things play in relation to the system, not specific people or specific things.
- Each actor has a unique name and description.

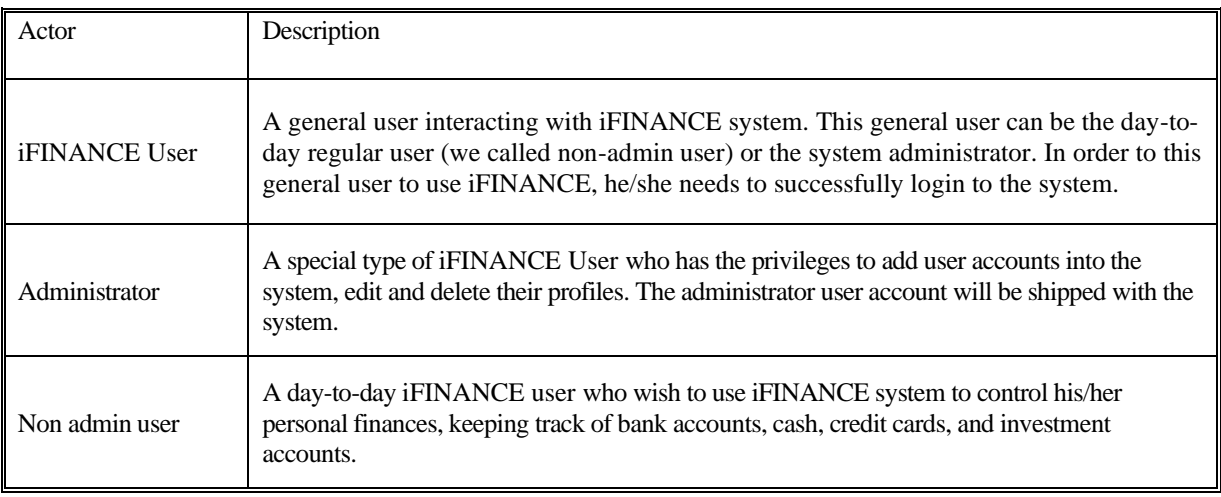

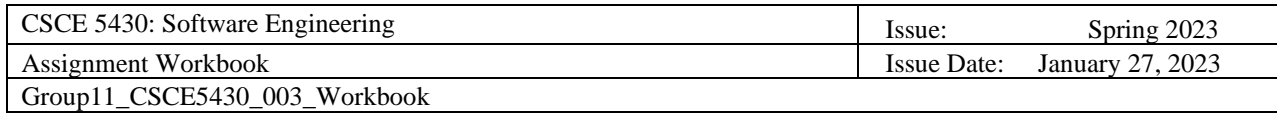

## **IFINANCE System Use cases**

<span id="page-6-0"></span>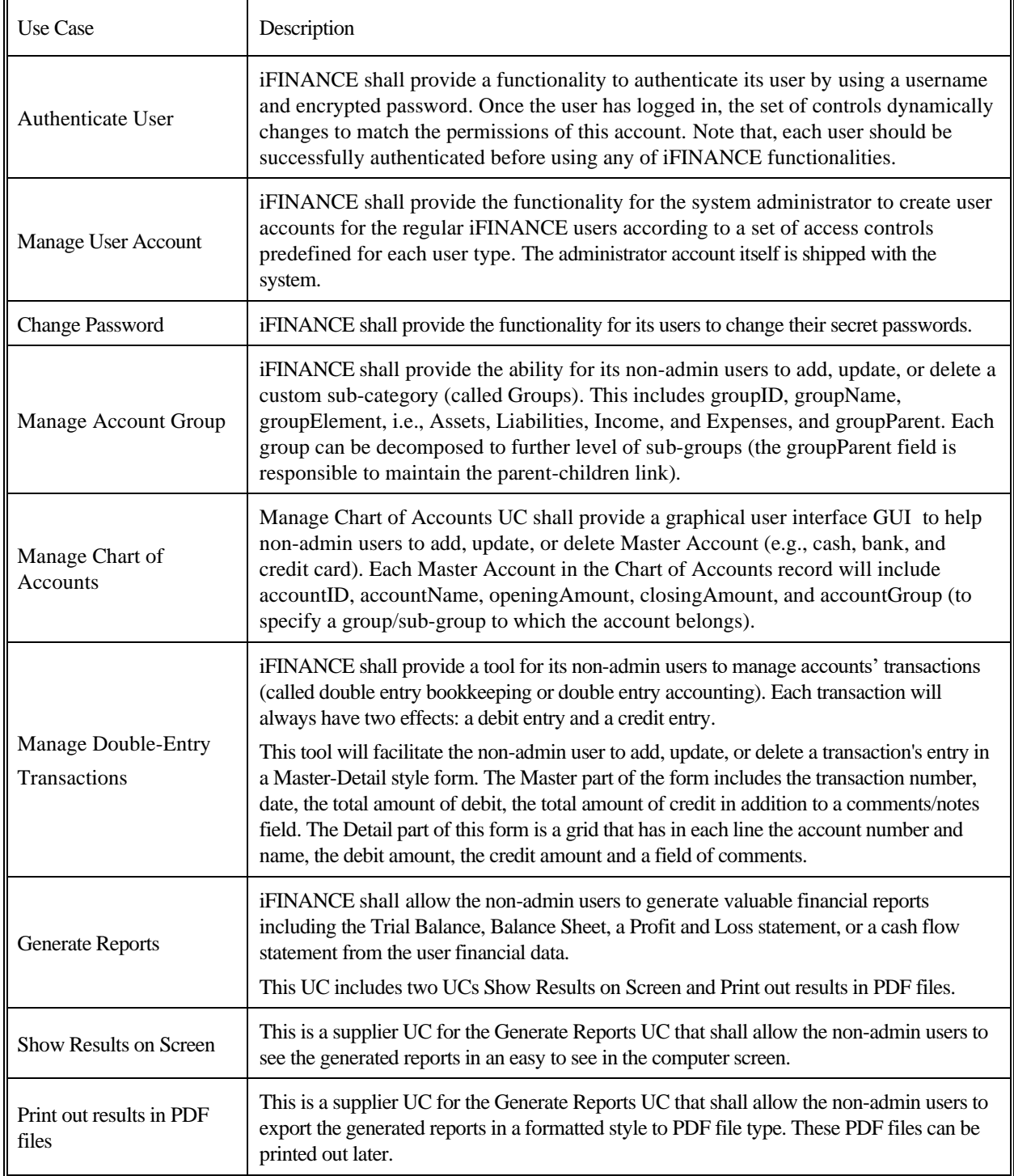

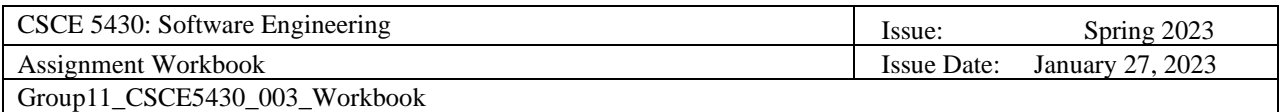

## <span id="page-7-0"></span>package iFINANCE[ & UseCase Model ] **iFINANCE** <<initiate>> Authenticate<br>User **iFINANCE** <<initiate>>  $\frac{Us}{\varphi}$ er **Change Password** Manage User<br>Account <<initiate>> **Administrator** Manage Account<br>Groups <<initiate>> **Manage Chart**<br>of Accounts <<initiate> <<initiate>> Manage<br>Double-Entry<br>Transactions Non Admin User <<initiate>> Generate<br>Reports *sincludes* «include» K **Print out Show Results** result in on screen **PDF files**

## **IFINANCE System Use case Diagram**

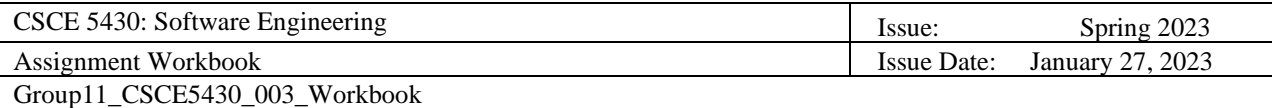

### **List of Candidate Classes**

- <span id="page-8-0"></span>• Administrator
- Non-admin user
- Custom Group
- Master Account
- ShowResultsOnScreen
- Transactions
- ManageAccountsForm
- GenerateReportsController
- Report Metadata
- Show Results on Screen
- Print Results in PDF
- Assets
- Liabilities
- Income
- UserAuthenticationController
- Expenses
- UserAuthenticationForm
- Balance Sheet
- Profit Loss Statement
- UpdatePasswordController
- Chart of Accounts
- Debits
- UserRole
- Master-DetailStyle Form
- Credits
- Username
- User Password
- UpdatePasswordController
- Group ID
- Group Name
- Group Element
- Group Parent
- Account ID
- Account Name
- Opening Amount
- Closing Amount
- iFINANCEChart ofAccountsController
- Add Transaction
- Update Transaction
- Delete Transaction
- Trial Balance
- ManageAccountsController
- iFINANCECustomGroupController
- iFINANCEChartofAccountsForm
- Transactions
- Double-EntryTransactionsController
- GenerateReportsForm
- ReportMetadata
- PrintResultsInPDF

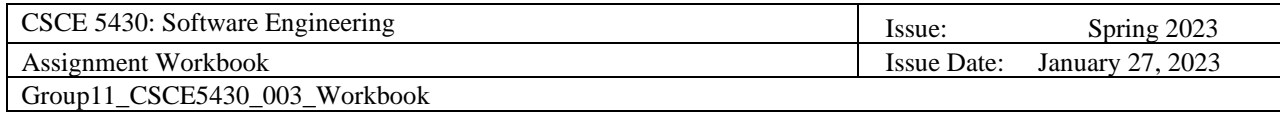

## **Potential iFinance Classes**

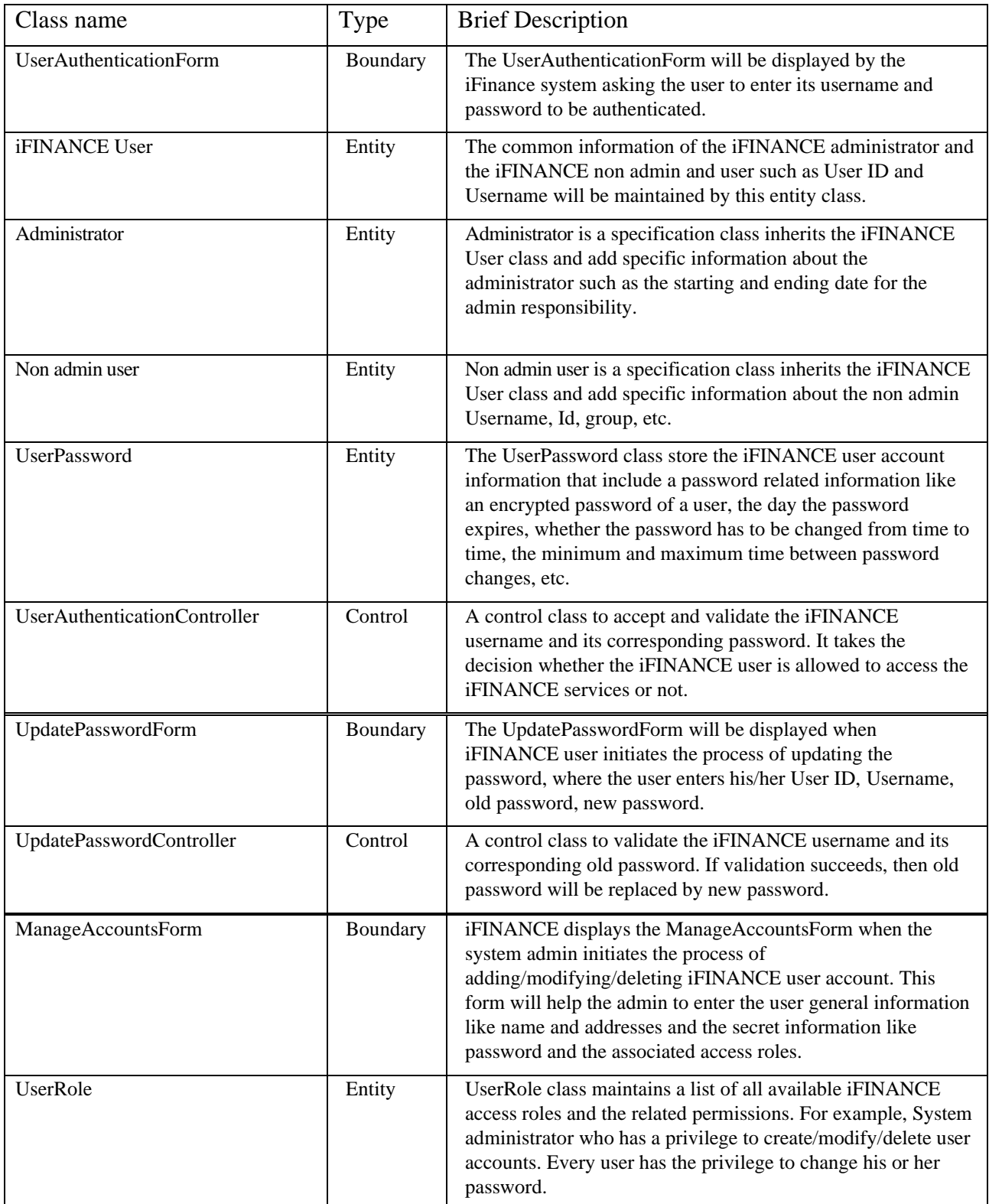

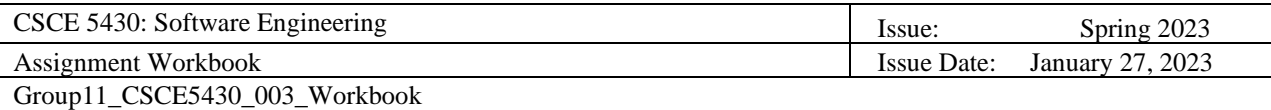

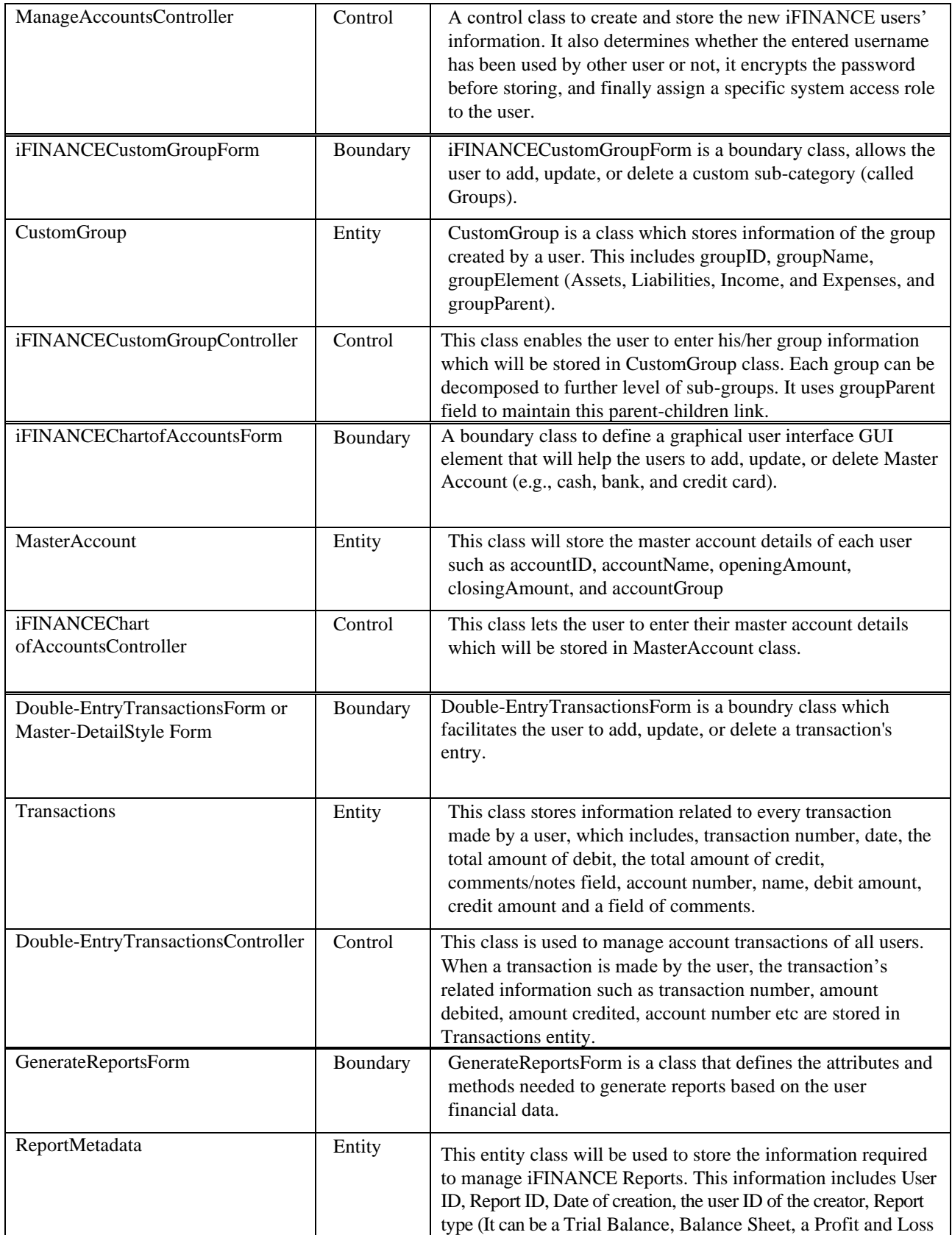

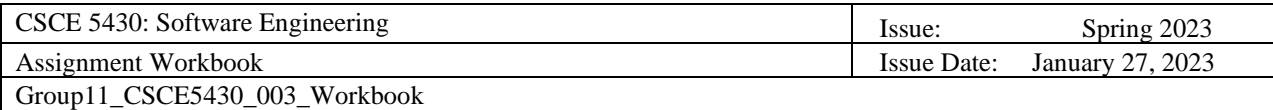

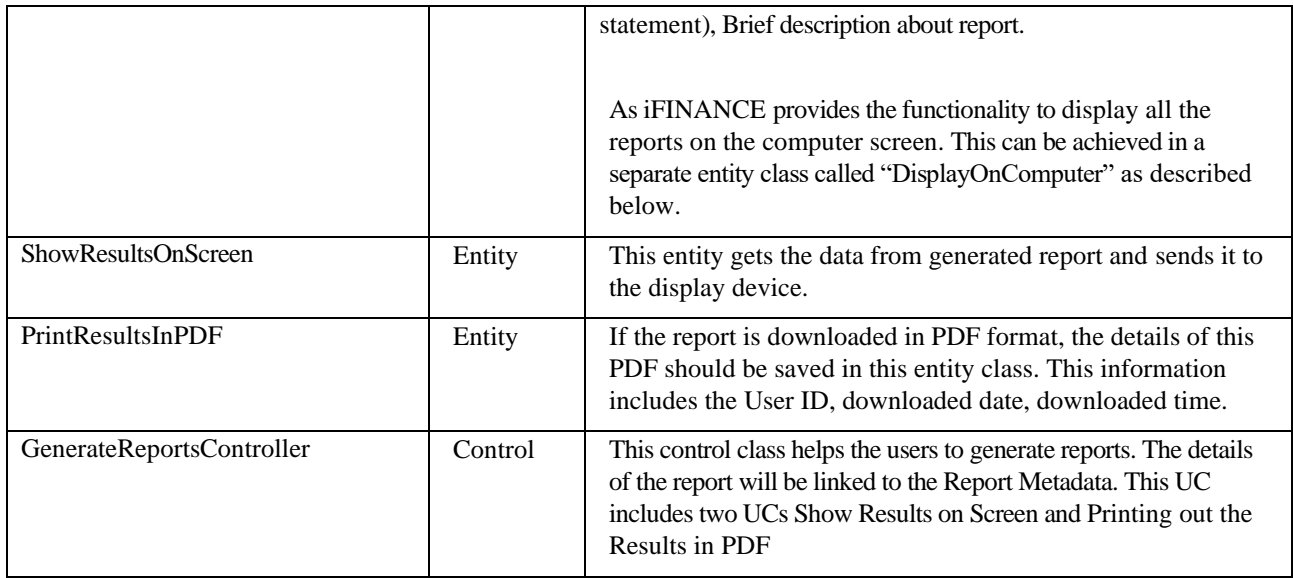

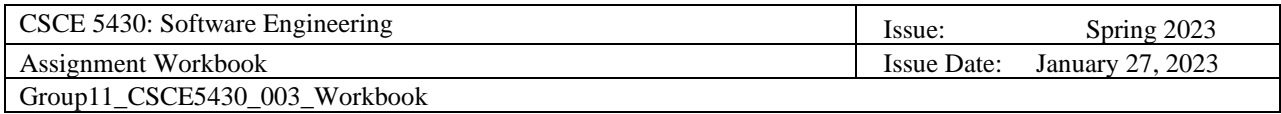

<span id="page-12-0"></span>Authentication User has Password Non-Admin User Admin Manage Account Groups Non-Admin User Manage Account<br>Groups Manage User Account User has Password

## **Potential iFinance Class Diagram**

#### **Generate Reports**

Admin

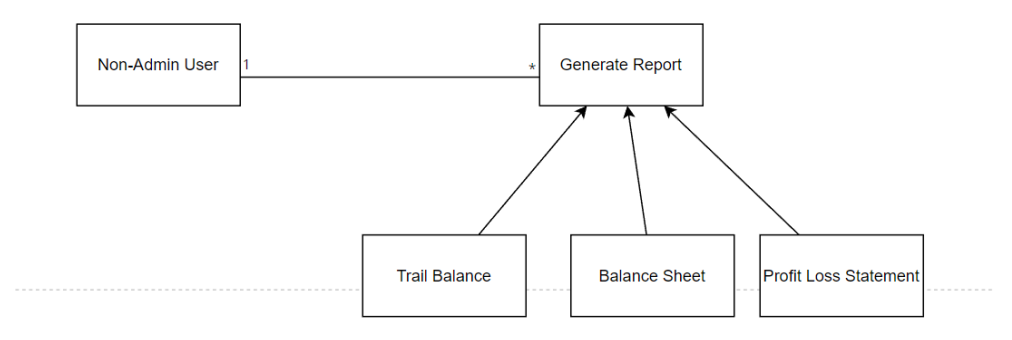

Non-Admin User

Role

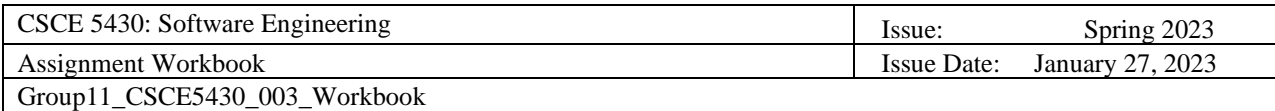

<span id="page-13-0"></span>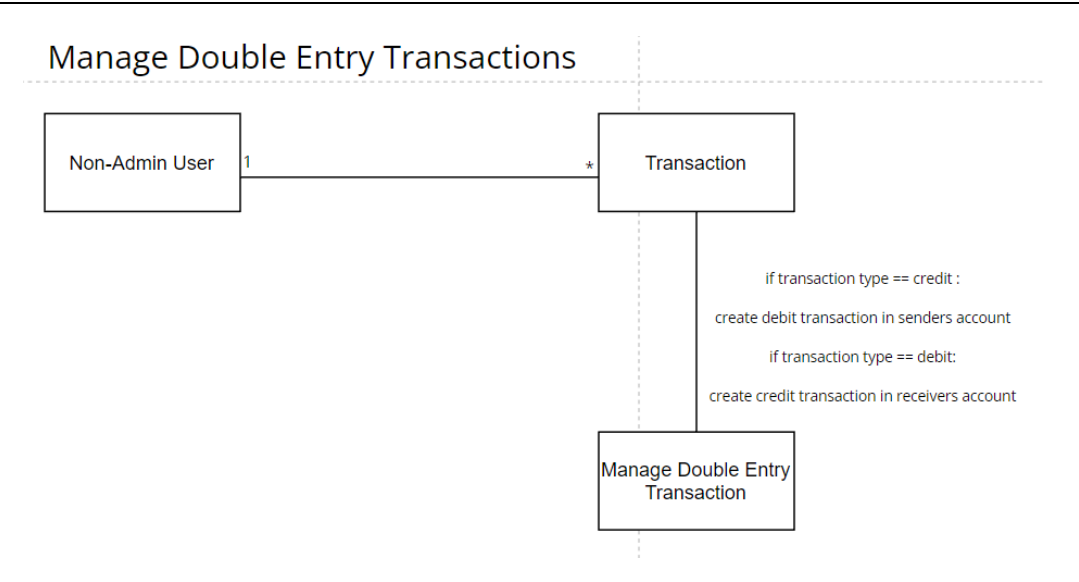

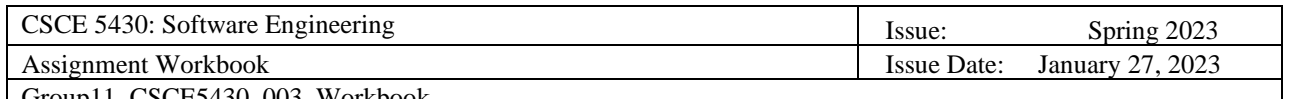

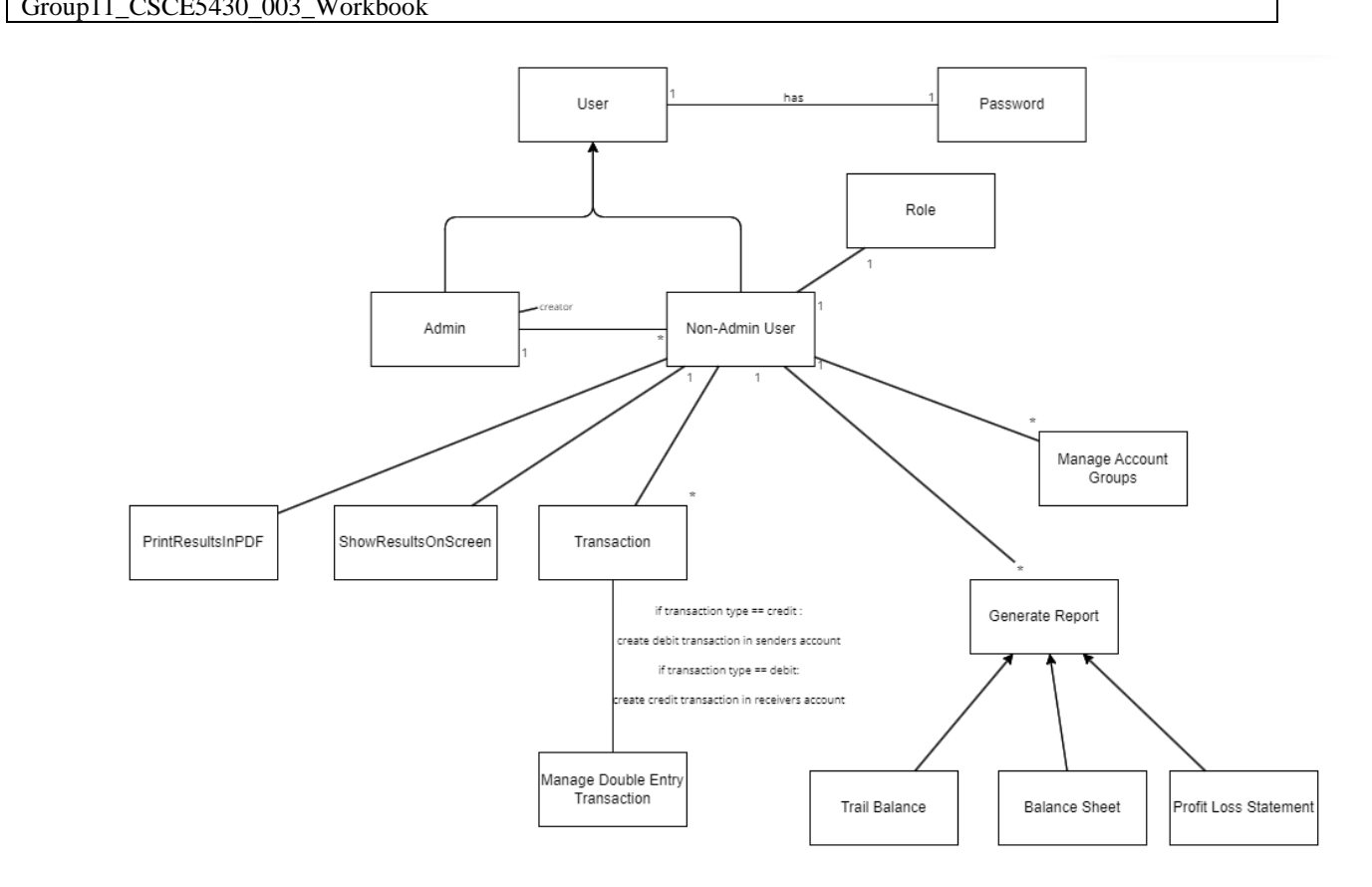

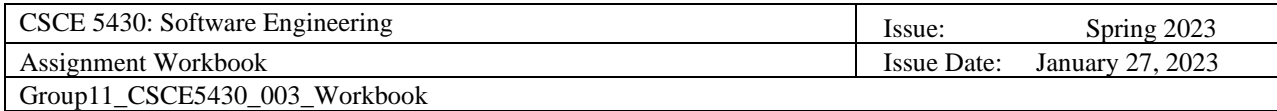

## **Revised iFinance Class Diagram**

#### <span id="page-15-0"></span>**1. iFINANCE User Class**

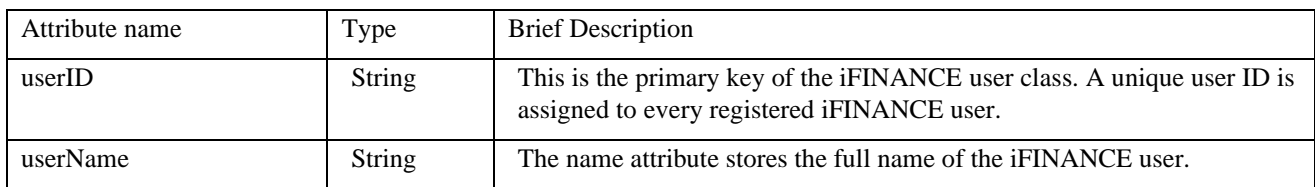

#### **2. Administrator Class**

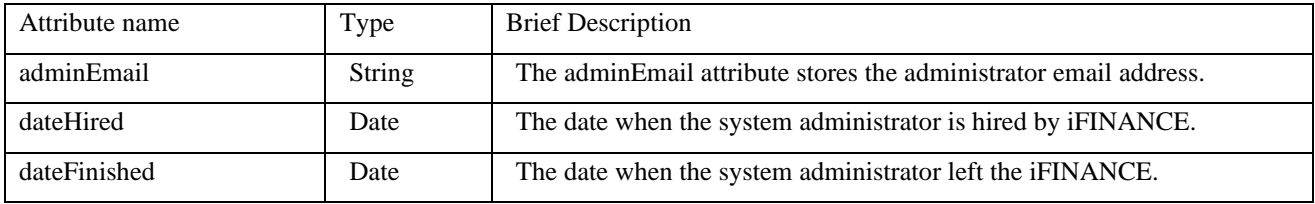

#### **3. Non admin user Class**

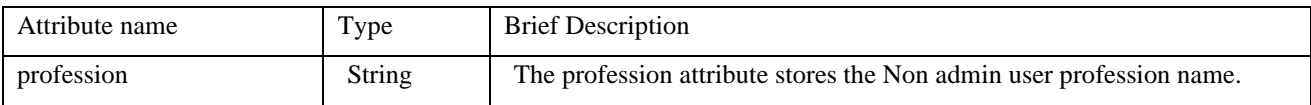

#### **4. UserPassword Class**

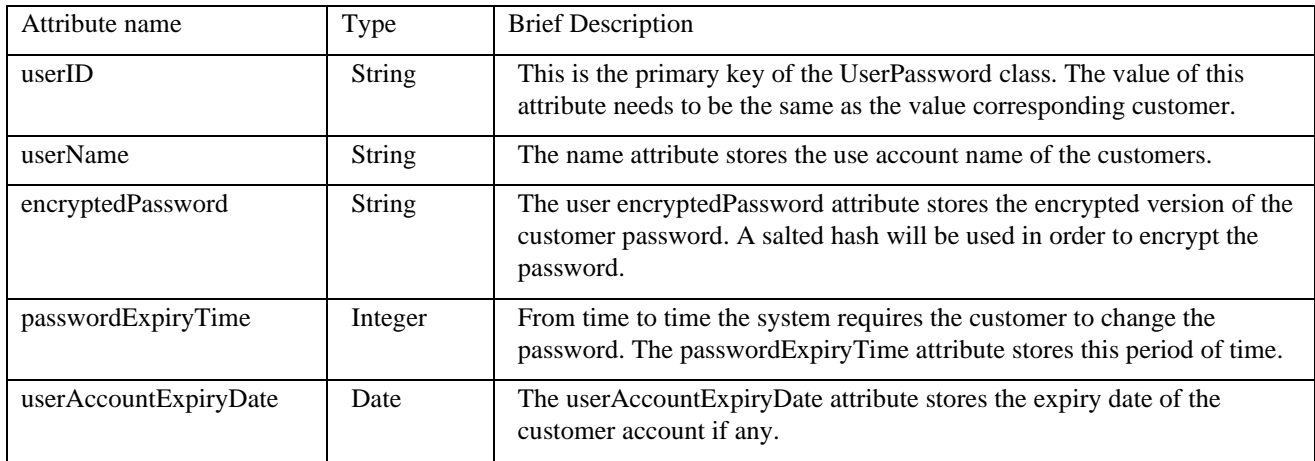

#### **5. UserRole Class**

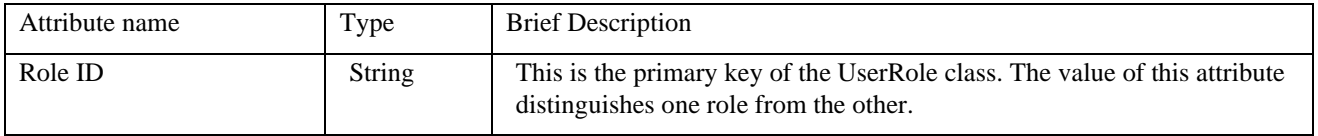

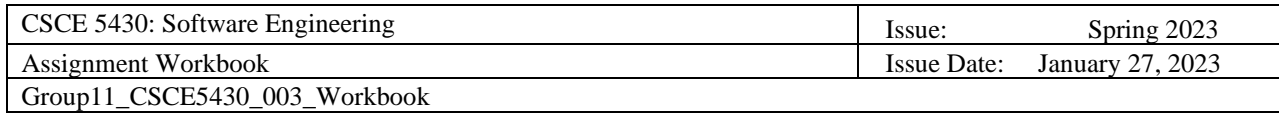

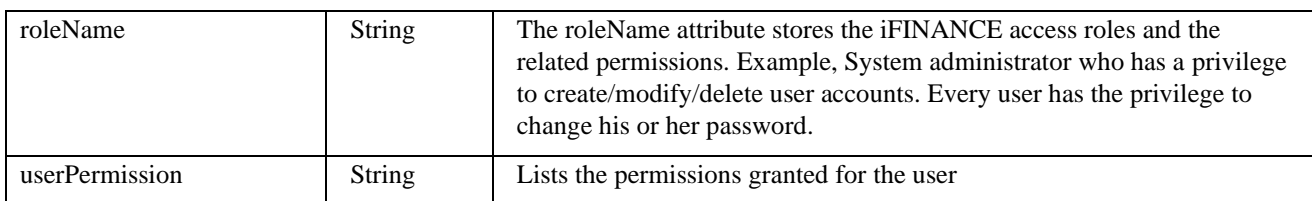

## **6. CustomGroup Class**

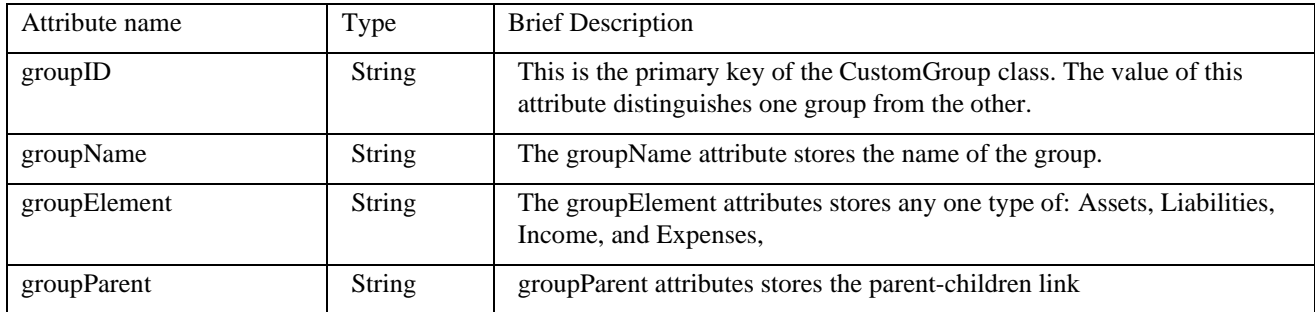

#### **7. MasterAccount Class**

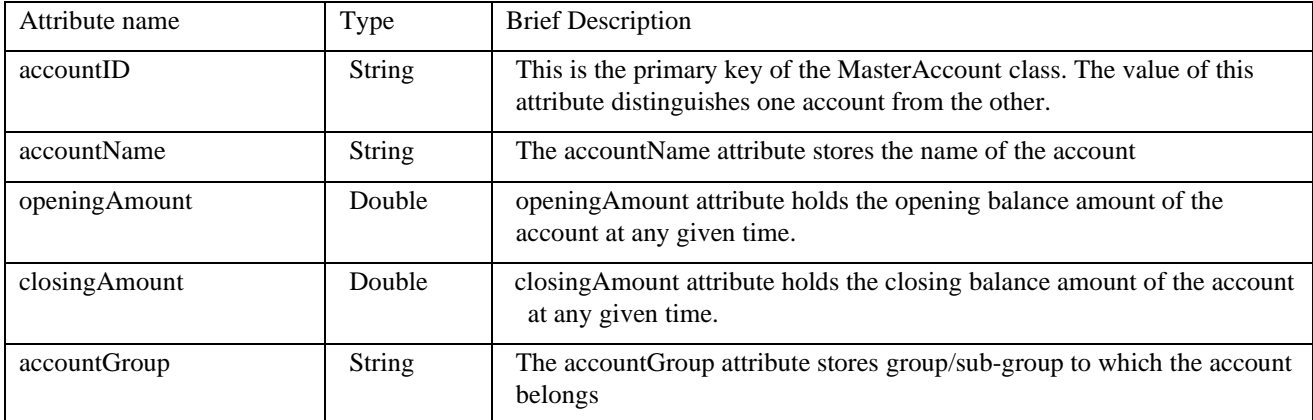

#### **8. Transactions Class**

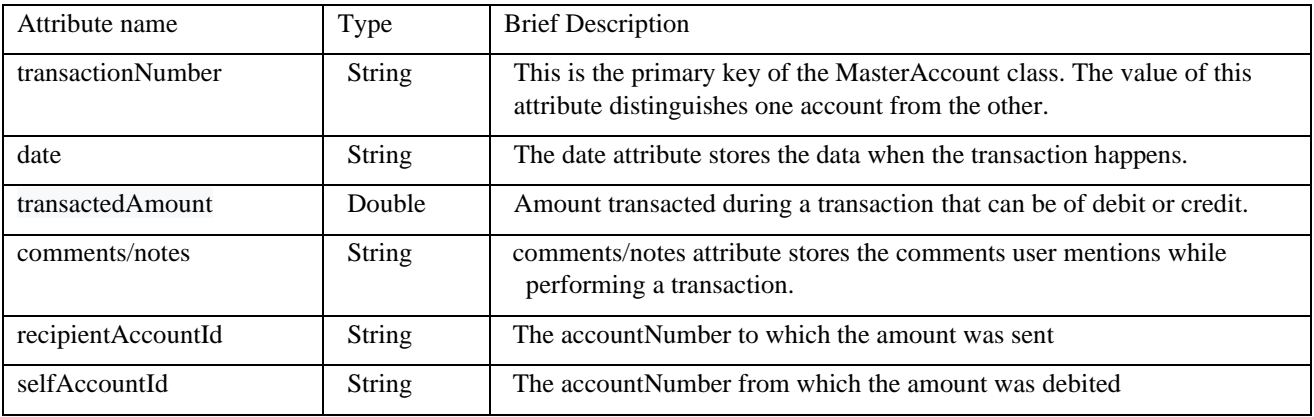

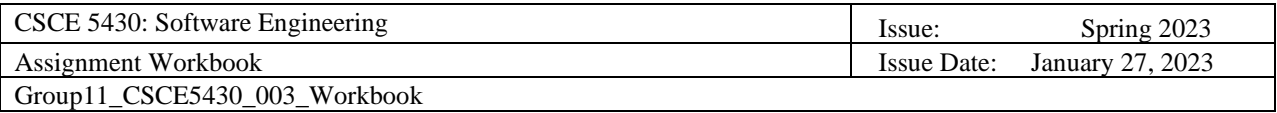

Group11\_CSCE5430\_003\_Workbook

transactionType String Fells whether the transaction is of debit or credit.

#### **9. GenerateReport Class**

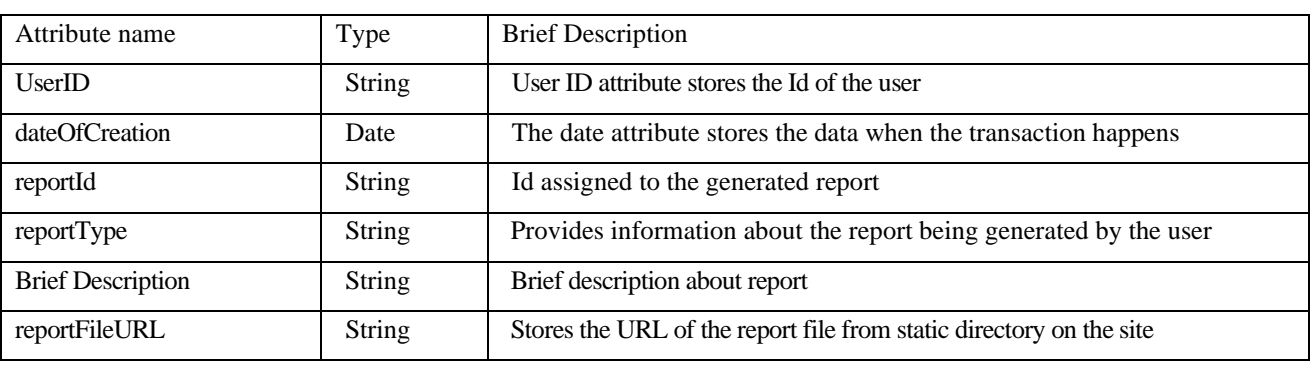

#### **10. ShowResultsOnScreen**

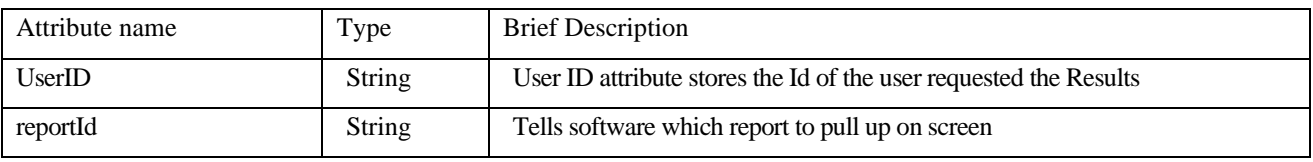

11. **PrintResultsInPDF**- User ID, downloaded date, downloaded time.

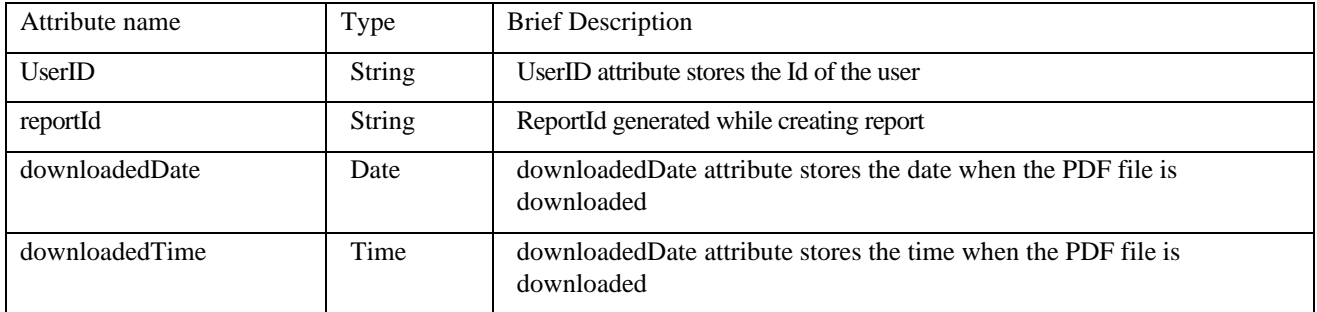

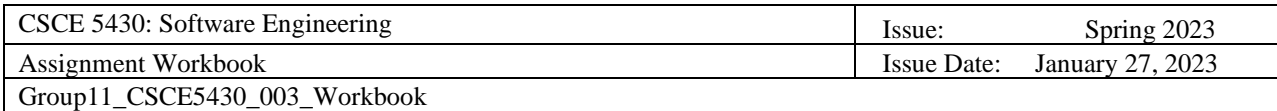

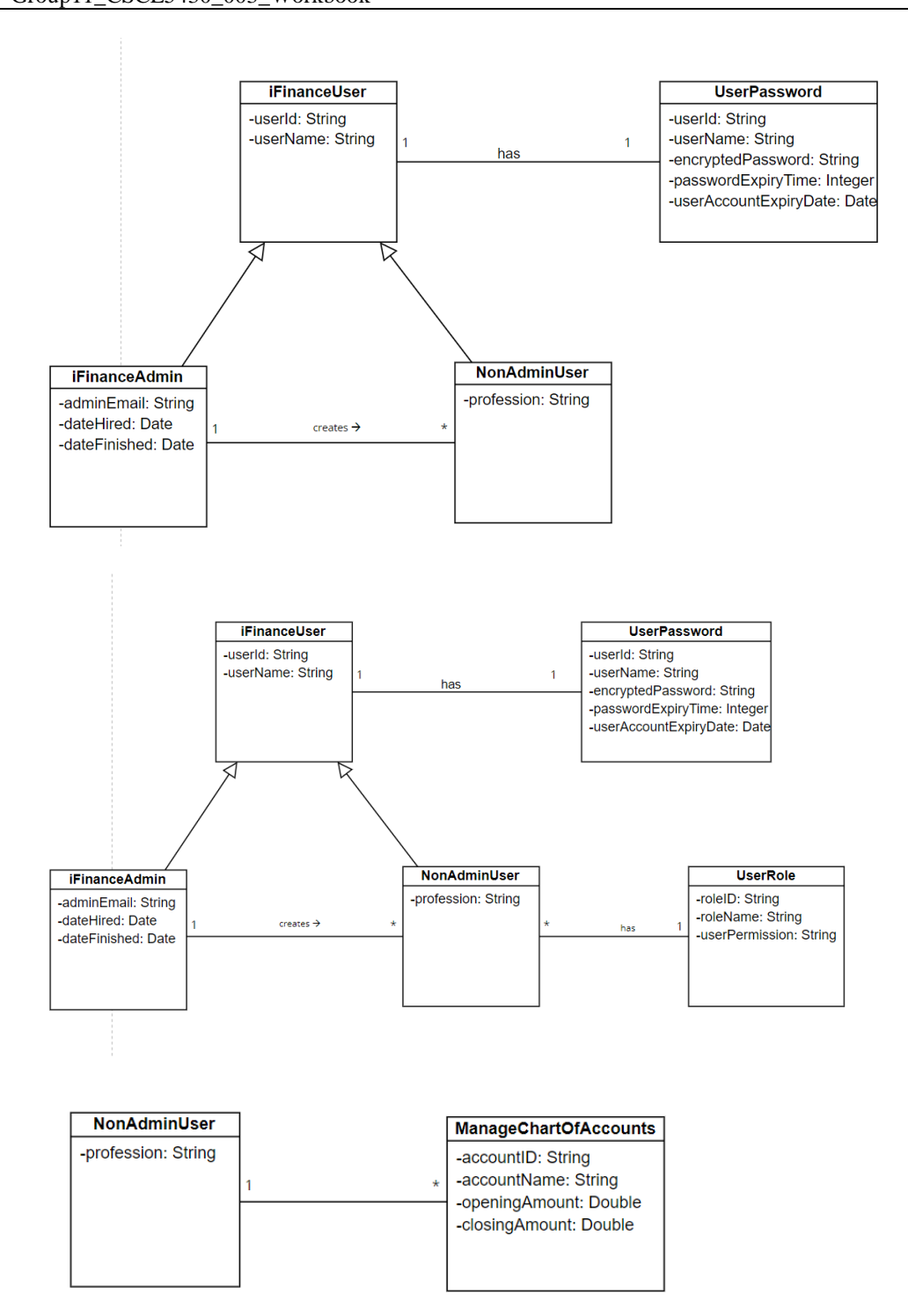

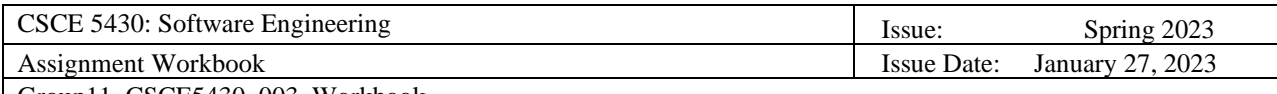

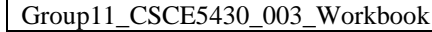

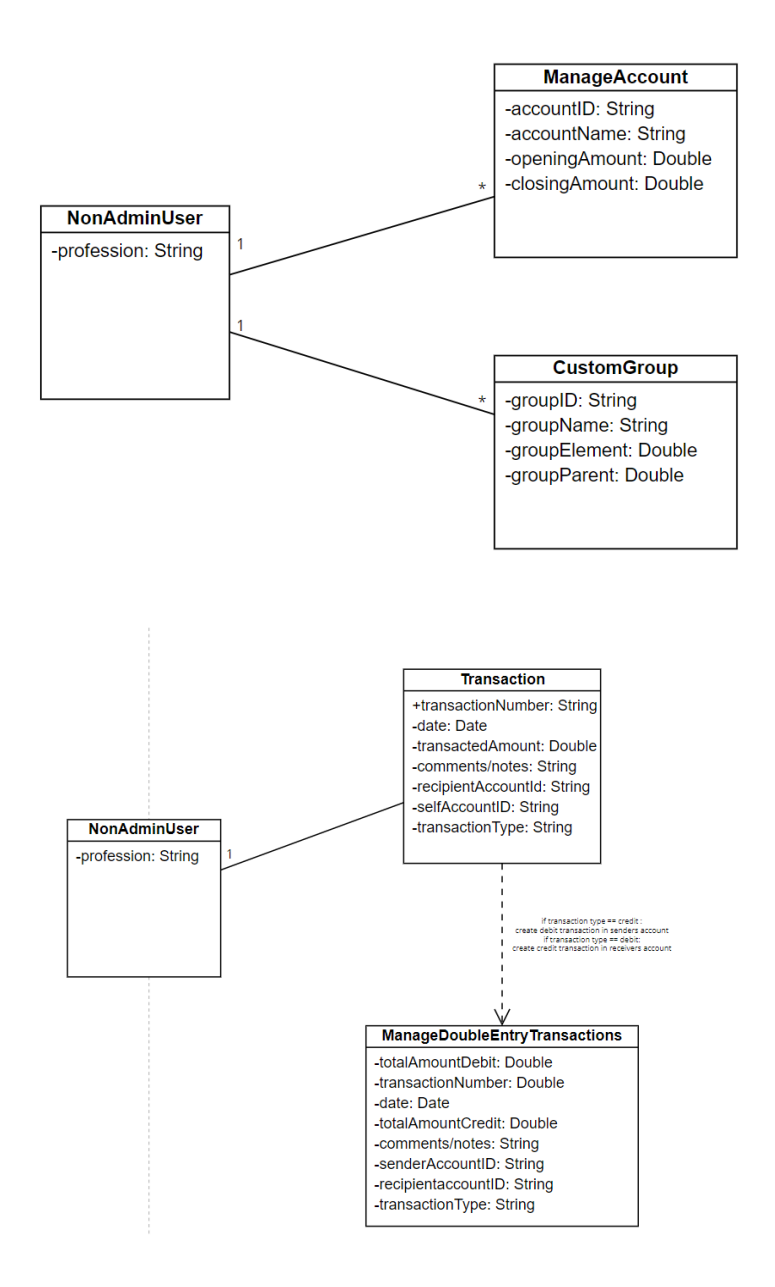

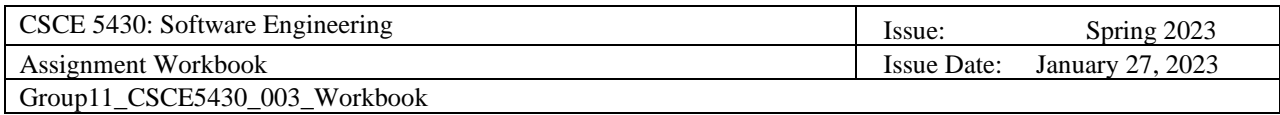

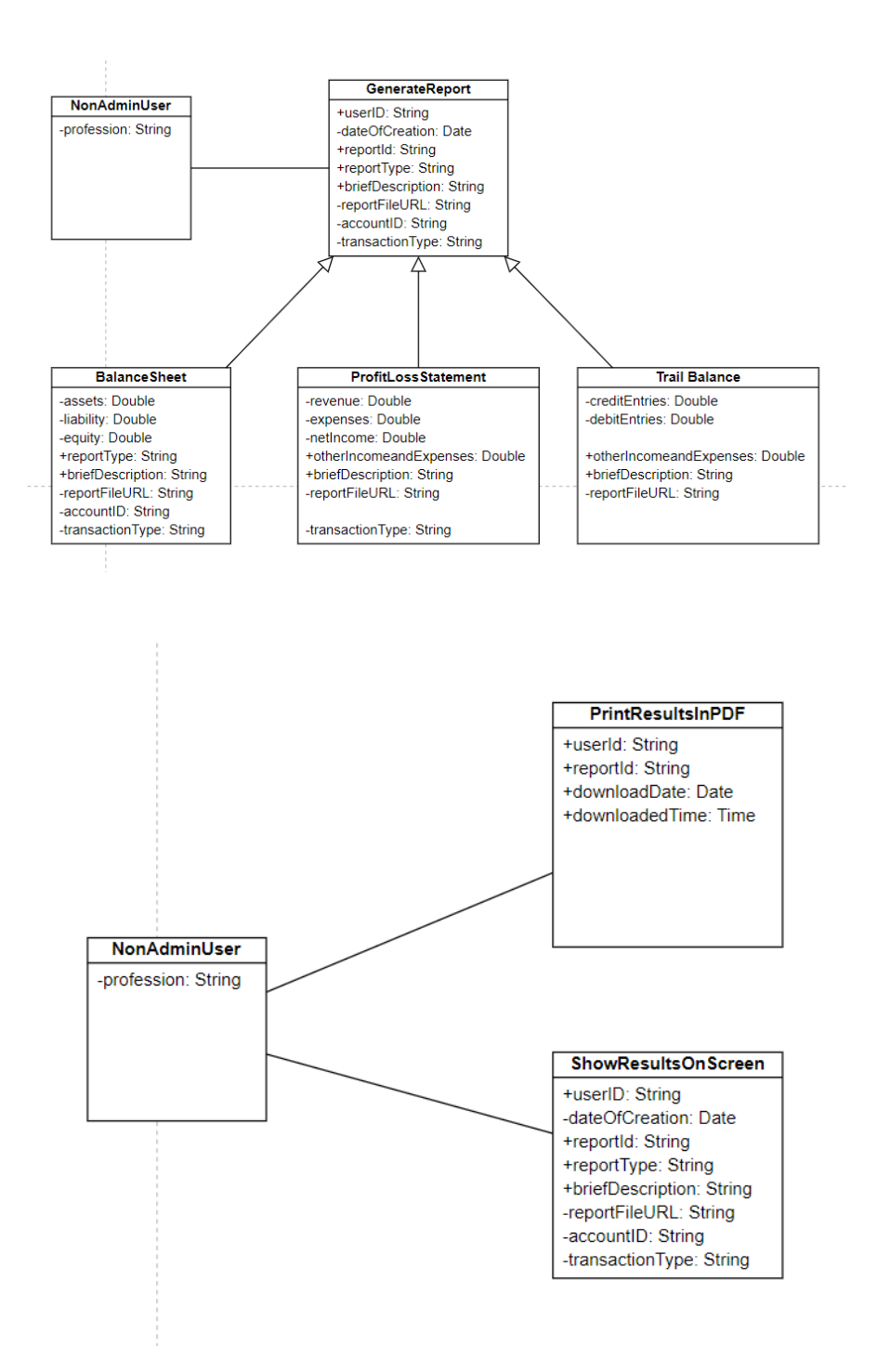

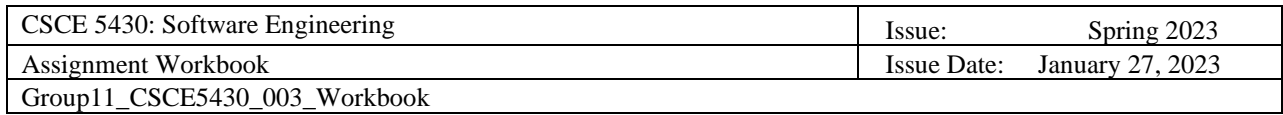

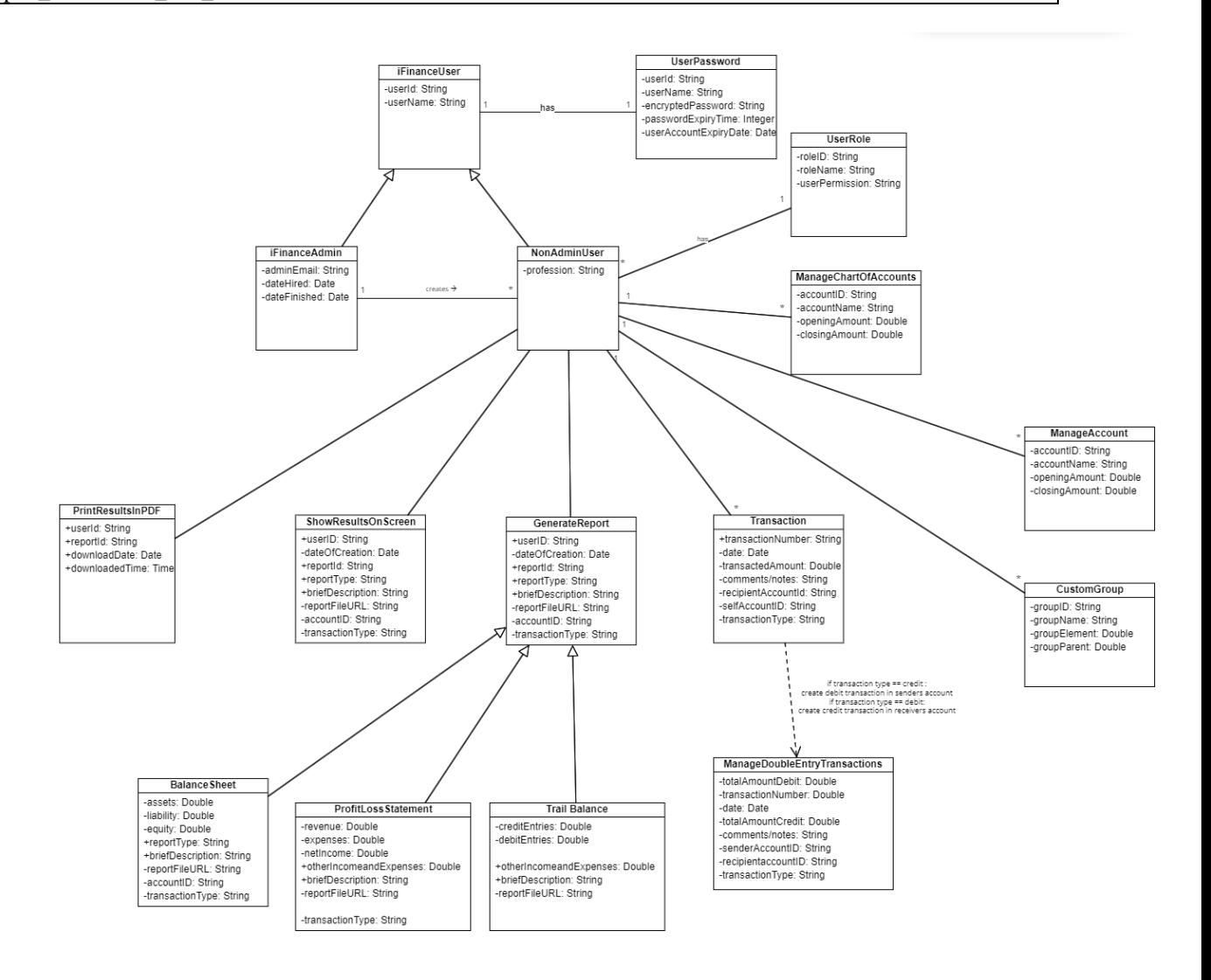